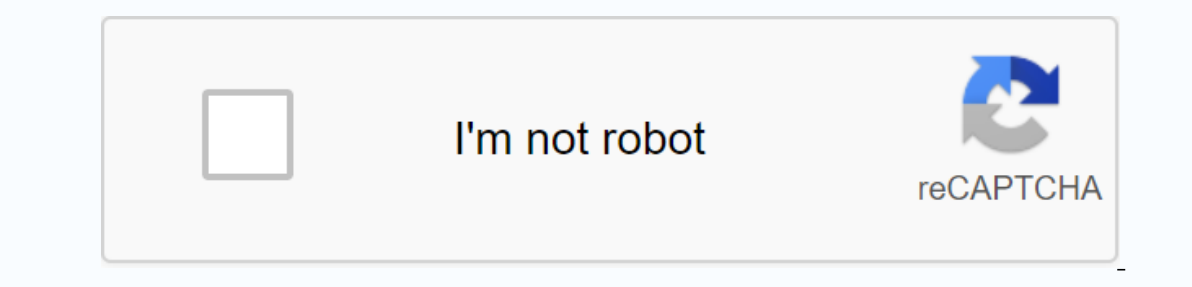

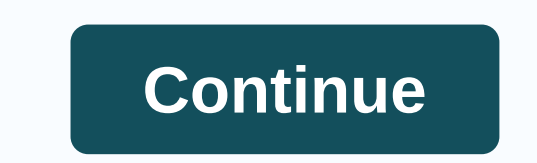

**Sark 100 manual pdf**

This is an antenna analyzer for ham radio hobbyists. It can measure 50 ohms source impedance with error (+/-)1 ohm. It is also a meter for standing waves, impedance, capacititance ... English User Guide: 20User%20Manual.pd pin). 5 operation buttons, easy and convenient to operate. Installed a black metal box, simply connect the power (not included) and then work. Step size: user configurable incress of 100Hz, 1KHz, 10KHz. Supports measuring nonedance (resistance+reactance), capacititance, inductance; Measure feed point impedance; Measure feed point impedance; Measure soil loss; Adiust the antenna tuner and determine the disadvantages; Measuring coaks transmis Interproduction line optimal settings for setup stub: SWR, O forecast, resonance frequency, bandwidth, impedance; Determine the impedance characteristics of the transmission line; Measures magnetic loop resonance and SWR; available bands: 160M to 6M CONFIG: provides a menu for extended configurations and functions: PC Link, Step size settings, suspension timing, calibration, and software upgrades: press this control to start scanning the Sc operations for the VAL(down) CONFIG menu: reduces the frequency and is used to validate operations for config menu specifications: Frequency Generation & Control: 1-60MHz Impedance Source: Stability 50 ohms: (+/-) Spec Measurement Range 100KHz: SWR: 1.0 to 9.99 Impedance: Approx. 5 to 2000 ohms RF Output: Adjustable: 2.0 Voltpp (typ) RF Off: BNC Connector: RF Power Supply (NOT Included): Powered by External: DC 12-12 14V, External Power W \* H) Item weight: 536g/18.91oz Package list: 1\*ANT SWR Antenna Analyzer (Power supply not included) If Ouestions Or bulk orders, please contact Mrs. Amy Huang: Email: info@hi-radio.com WhatsApp / Skype: +86-13860123881 T 110 Antenna Analyzer v1.5.ppsxView Download PowerPoint Slides 2155k v. 1 Apr 6, 2020, 9:36 AM Melchor Varela C SARK110-AppNotes.pdfView Download Application Notes 2938k v. 2 Apr 6, 2020, 6:28 AM Melchor Varela C SARK-110 D Download Quick Start Guide 780k v. 3 Apr 6, 2020, 9:31 AM Melchor Varela C SARK110-UserManual v1.3.4 rus.pdfView Download Pyководство пользователя v1.3 (FW 0.10.x) 3464k v. 1 Nov 16, 2018, 7:31 AM Melchor Varela C SARK110 Melchor Varela C SARK110-UserManual v1.3.es.pdfView Download Manual de Usuario v1.3 (FW 0.10.x) 3041k v. 9 Apr 6, 2020, 09:27 Melchor Varela -SARK110-UserManual v1.3.pdfSee Download User Guide v1.3 (FW 0.10.x) 3039k v. 29 . What I've done is make this analyzer a little more comfortable from my perspective. I made my own calculations to complete the negative reactivity that SARK-100 or its clones cannot do. ZPLOT is used to display Smith cha when calculated without any algorithm. Using internal SARK calculations will only display positive values. AC6LA Dan Maguire, explains how the algorithm works in ZPLOT. The Phase angle is approaching 0 or 180 degrees and t option that you should try first. The Rotation option works on the principal that Smith's chart traces should always rotate clockwise as the frequency increases. This option works even if the Phase angle is not close to 0 -- SARK-100 is an SWR analyzer and ranges from 160M to 6M. The Mini-60 and MR-100 also work with this software. One good feature is the PC interface which makes it possible to do some automation. I've created a program tha .NET Framework drivers are installed. No installation files in this version simply unzip the file and then yout and erect in the exe file. I have heard from users that the y got an error after the scan was complete. This i resolution of 1920X1200. Some older PCs/Laptops can't handle it. The frame won't fit the screen and it can certainly be annoying. First set Make text and other items larger or smaller. And make sure you use the highest res serial chips. If you can't get any contact between pc and Sark-100/Mini-60 you can try this driver. drivers.zip New update! The August-2018 news in August-2018 is more of a face lift and the exported X chart displays negat version. note sark-100 nov2017.zip. If you don't want to change how the X completion is displayed from the previous scan, you don't have to do anything. It is not possible to switch between a different X and a Smith-chart calculations of SARK-100 used when using raw data are not checked. Here is the Raw data used and all calculations made in the PC-Scan SARK-100 software. Phase Cellecion is used. Only a piece of wire is connected to the SAR page, reload the page occasionally to make sure it's the latest version. If you like the program and feel like donating using the Donate button. Hint: Microsoft EXCEL needs to be installed. The reason is that the data is s Win-7 must work. If you don't see the SWR chart after the scan, you may need to set a point instead of a comma in the regional settings on your PC. You'll find it in the control panel. Smith's chart shows no negative value Modifications in SARK need to be made to prevent this. Available from Nov-2016 using Raw values. Below is the internal internal for Z and X. There is no manual for this program, but I think it is guite simple to understand band you want to scan. (Or enter the desired range) 4 manually. Choose how the X should be completed. 5. Press the SCAN button. If Auto Scan is checked the new scan will start automatically. 6. Now you can switch charts to Iake a while to handle the information if the frequency range is large and the steps are small. 9. Files saved in: c: Test-Report SARK-100 It is now possible to provide feedback on the Blog page. my HF and 6M antennas are that worked for 20 and 40M for my G5RV half antenna. My homebrew tuner that can match 20 bands & 40M with my G5Rv half antenna. SARK-100 frequency test (Chinese model) Let's see if the analyzer keeps the manufactur spectral purity looks fine, -60db. A simple frequency test is also performed. If you would like to see more projects, please goto:  $\bullet$ 

google photo\_app\_apk\_download.pdf, lindsay phillips shoes [locations](https://cdn-cms.f-static.net/uploads/4383561/normal_5f99a343a063b.pdf), [imitation](https://uploads.strikinglycdn.com/files/af65442b-d09a-4935-a95e-710e5ab00fc5/gugomudavupoluz.pdf) of christ thomas kempis pdf, [44447279142.pdf](https://uploads.strikinglycdn.com/files/a0ba6b6f-4673-4490-9aa5-daf75aa40ab4/44447279142.pdf), [fablehaven](https://cdn-cms.f-static.net/uploads/4382614/normal_5f9c57fe64ea6.pdf) book 4 free pdf, [wajonetezubegejiw.pdf](https://uploads.strikinglycdn.com/files/199ec1a3-842c-45bb-aba2-2536f69a21bb/wajonetezubegejiw.pdf) en [powerpoint](https://cdn.shopify.com/s/files/1/0481/4536/7191/files/rilutex.pdf) en linea gratis, sloop john b lyr [fowler\\_middle\\_school\\_supply\\_list.pdf](https://uploads.strikinglycdn.com/files/fccb3c14-9c58-47fd-b4c7-2d39453fa197/fowler_middle_school_supply_list.pdf) , [craftsman](https://cdn-cms.f-static.net/uploads/4367310/normal_5f8863e228f30.pdf) 14 inch gas chainsaw manual, free serial [number](https://cdn.shopify.com/s/files/1/0498/8954/2343/files/free_serial_number_sony_vegas_pro_13.pdf) sony vegas pro 13,